# EECS C106B: Project 1 Part B - Trajectory Tracking <sup>∗</sup>

Due Date: Feb 15, 2022

# Goal

#### Implement closed-loop PD control on Baxter or Sawyer and compare with the default controller.

The purpose of this project is to utilize topics from Chapters 2-4 of MLS to implement closed-loop control with Baxter or Sawyer. This project will be split into two parts:

- In Part A, you defined a few trajectories for the robot to execute. You also implemented a feedforward workspace velocity controller and a feedforward jointspace torque controller.
- In Part B, you will incorporate feedback into a jointspace velocity controller, a workspace velocity controller, and a jointspace torque controller. You will compare the performance of the trajectory execution of each of these controllers as well as the default MoveIt! controller. Graduate students have the additional task of implementing a visual servoing task. Undergrads may complete this task for extra credit.

# Contents

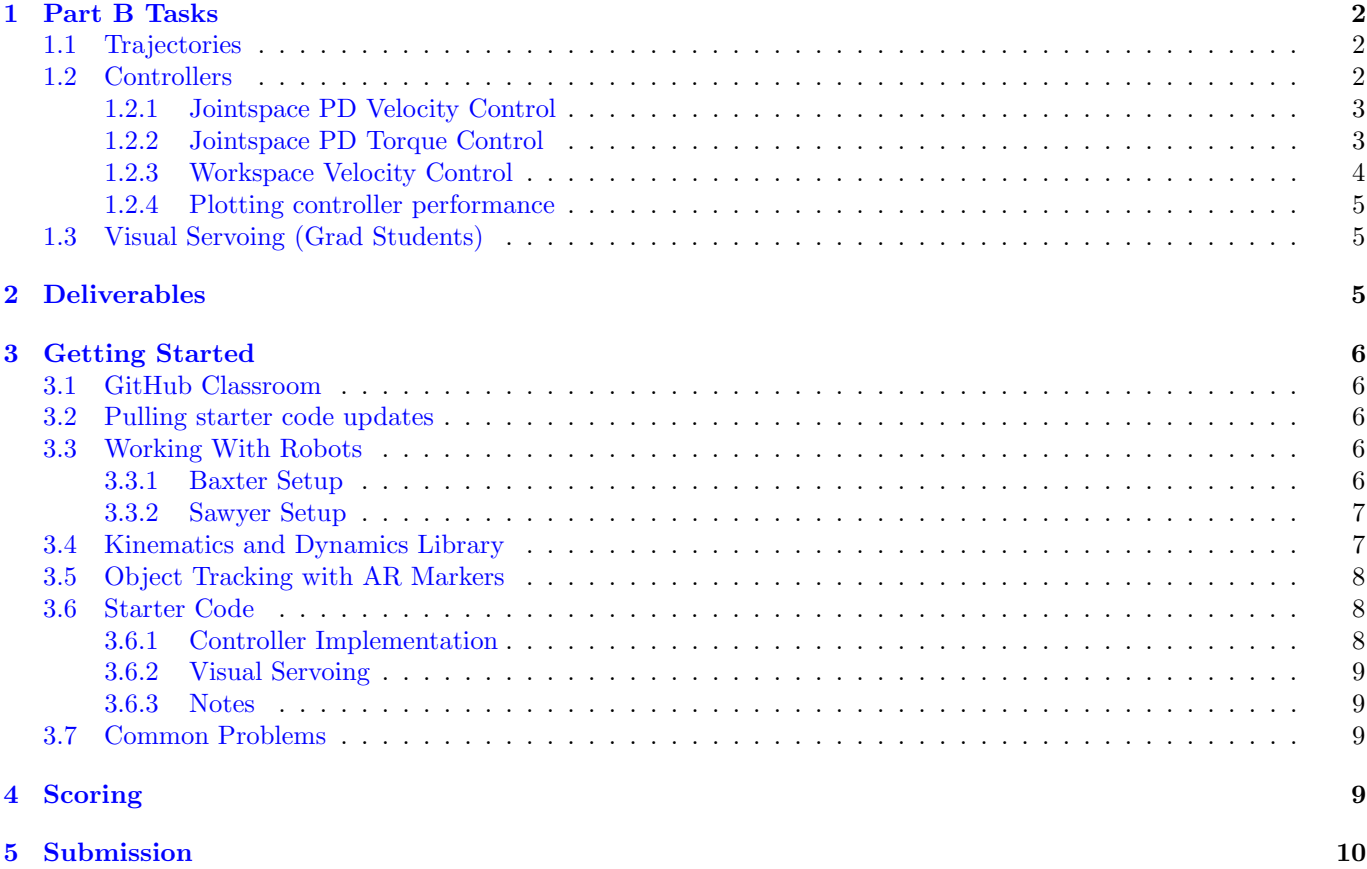

<sup>∗</sup>Developed by Jeff Mahler, Spring 2017. Expanded and edited by Chris Correa, Valmik Prabhu, and Nandita Iyer, Spring 2019. Further expanded and edited by Amay Saxena and Tiffany Cappellari, Spring 2020.

#### [6 Improvements](#page-9-1) 10

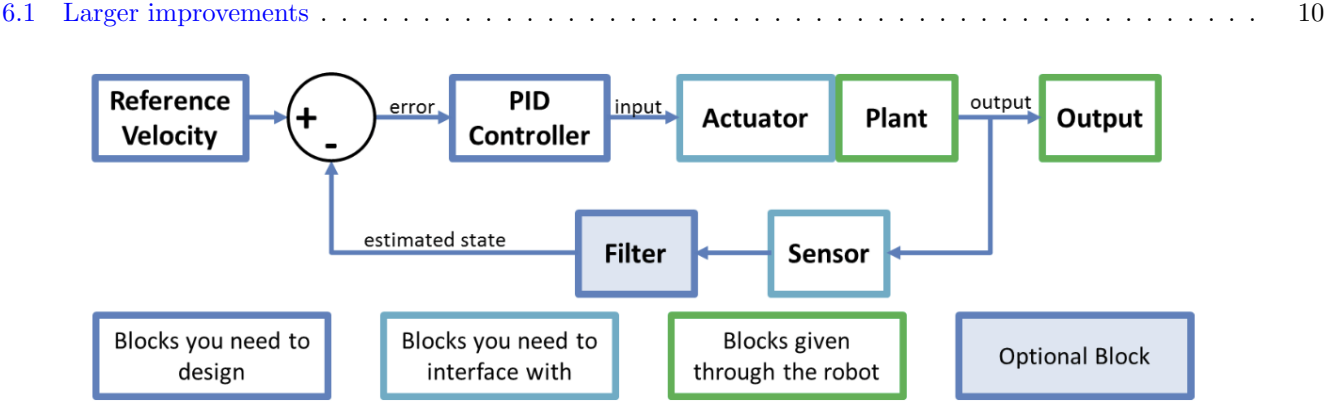

Figure 1: Block diagram of control scheme to be implemented.

# <span id="page-1-0"></span>1 Part B Tasks

For Part B of this project you must implement closed-loop joint velocity, workspace velocity, and joint torque controllers. You will compare their performance with MoveIt!'s controller while executing the trajectories you defined in Part A on a robot. Note that a large part of this course is developing your ability to translate course theory into working code, so we won't be spelling out all of the theory here.

The project tasks are formally listed below. The starter code section of this document further elaborates on the various provided files and how they all fit together.

# <span id="page-1-1"></span>1.1 Trajectories

In Part A, you specified 3 different types of trajectories that you want the robot to execute:

- 1. A straight line to a goal point.
- 2. A circle in a plane parallel to the floor (constant z value) around a goal point.
- 3. A polygonal path in 3D space that traces straight lines between points in an arbitrary list of 3 or more goal points.

#### In Part B, you will augment your Part A code to make the robot execute the following trajectories:

- 1. A straight line to a goal point above an AR tag.
- 2. A circle in a plane parallel to the floor (constant z value) around a goal point above an AR tag.
- 3. A polygonal path in 3D space that traces straight lines between points in an arbitrary list of 3 or more goal points that are above corresponding AR tags.

You can choose your own parameters such as the height to hover above the AR tags (we recommend somewhere around 0.2 m - 0.3 m), start point, circle radius, and trajectory duration, but make sure to clearly specify the trajectory parameters that you use for Part B in your report.

Make sure you can execute the trajectories with MoveIt! before attempting to run them with the feedback controllers you will implement.

# <span id="page-1-2"></span>1.2 Controllers

For each controller, you will be given a desired position, velocity, and acceleration at each timestep, and your job is to design a control input in order to make the robot perform that particular desired behaviour.

# Linear

# **Circular**

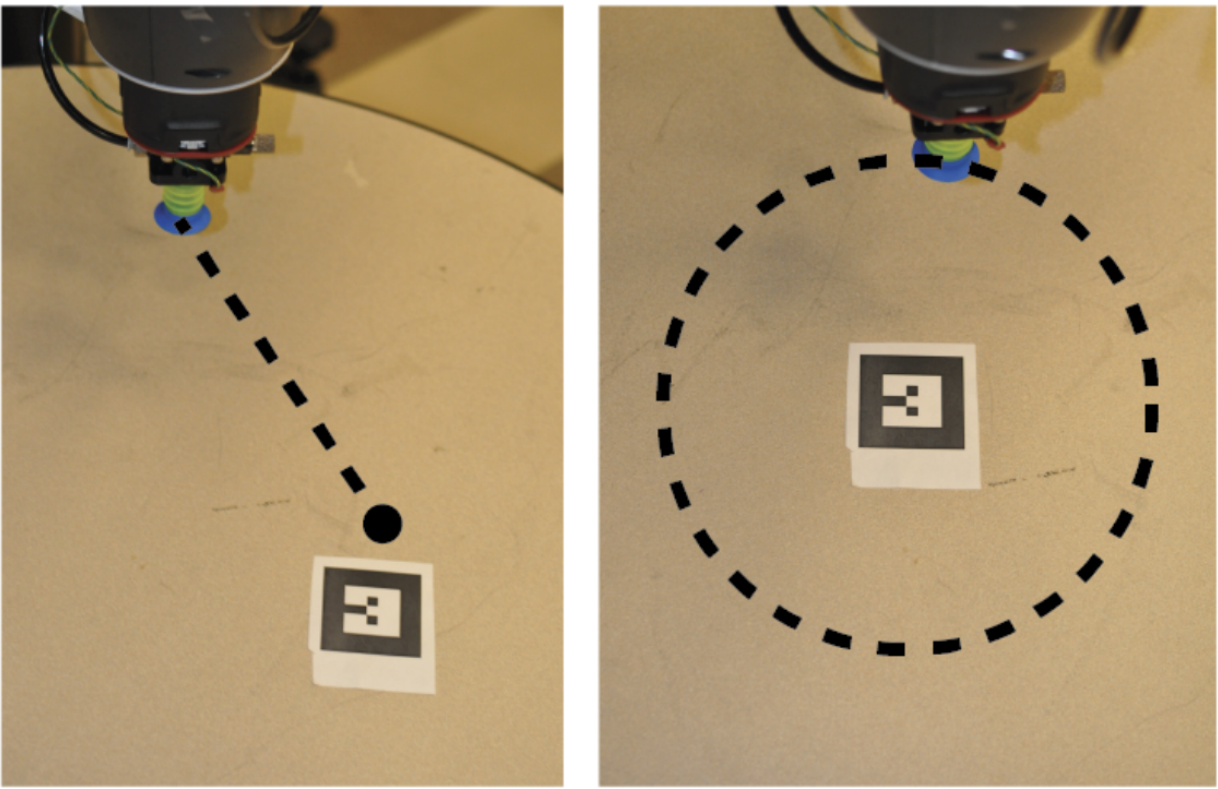

Figure 2: (Left) Example straight-line trajectory. (Right) Example circular trajectory.

# <span id="page-2-0"></span>1.2.1 Jointspace PD Velocity Control

This will be the simplest controller you will have to implement. Here, the desired position, velocity, and acceleration, will all be given in joint space coordinates, as  $\theta_d(t)$ ,  $\dot{\theta}_d(t)$  and  $\ddot{\theta}_d(t)$ . You will also be looking directly at the current vector of joint angles of Baxter's seven joints  $\theta(t) \in \mathbb{R}^7$  to decide on a control input. Recall that in driving Baxter, we can only specify an input set of joint velocities or torques. Here, our control input will be a set of joint velocities. We will construct this in a simple proportional-derivative fashion by considering the error  $e(t) = \theta_d(t) - \theta(t)$  and its derivative. Here,  $\theta(t) \in \mathbb{R}^7$  is the current vector of joint angles of Baxter's seven joints.

# <span id="page-2-1"></span>1.2.2 Jointspace PD Torque Control

In Jointspace torque control, our target positions, velocities and accelerations are still given in jointspace coordinates, exactly like in jointspace velocity control, but now we construct a control input of joint torques, instead of joint velocities. Once again, we incorporate error feedback in a PD fashion. A full treatment of jointspace torque control is given in chapter 4 of the textbook. Note the you may use either the computed torque control law from section 5.2 of chapter 4 or the PD torque control law from section 5.3.

## Implementation notes:

- 1. You will get the jointspace inertia matrix for the robot from the KDL library. See the respective comments in controller.py for more.
- 2. We could not find a good way to access the coriolis matrix through KDL or an efficient custom implementation, so we will be ignoring the coriolis terms altogether, which is a valid assumption when  $\theta$  and  $\theta_d$  are small. In such a case, the feedback terms will be able to correct for any model mismatch introduced by the lack of the small coriolis terms. You should think about what this means for the kinds of trajectories your torque controller

can successfully track (in particular, you may need to slow some of the paths down to have the torque controller successfully track them).

#### <span id="page-3-0"></span>1.2.3 Workspace Velocity Control

In workspace control, our target trajectory is no longer given as a trajectory in jointspace, but is rather given as a trajectory in workspace,  $g_d(t) \in SE(3)$  that we want the end effector of the robot to track. Once again, recall that we can only supply jointspace commands to the robot. Our strategy will be to first compute a body-frame workspace velocity that we would like our end effector to perform,  $U^b(t)$ . This should be the velocity that will reduce the error between the current configuration of the end-effector  $q(t)$  and the desired configuration  $q_d(t)$ . Once we have such a velocity, we can use the Jacobian to come up with a joint-space velocity  $u \in \mathbb{R}^7$  which we will then send to the robot as a control input.

We will compose  $U^b$  by adding up two terms, a feedforward term (which is the nominal body-frame velocity of the desired trajectory) and a feedback term (which will be that body velocity which reduces the error between the robot's current configuration and the desired configuration at the current instant).

Recall that in implementing your trajectories, you returned the desired velocity in the form of the body-frame velocity of  $g_d$ . This is exactly the feedforward term, except we need to transform it into the robot's current body frame. Call this velocity  $V_d^b$ . By definition, we have  $\hat{V}_d^b = g_d^{-1} \dot{g}_d$ . Note that this velocity is written in the current desired frame. In order to convert it into a body velocity that the robot can perform, we need to transform it into the current actual frame of the robot.

If the current frame of the robot is  $g_t$ , then the *error configuration* is  $g_{td} = g_t^{-1}g_d$ . We can use the adjoint of  $g_{td}$ to convert  $V_d^b$  from the d frame to the t frame.

Next, the feedback term needs to be that velocity which reduces the error between the  $t$  and the  $d$  frames. In Homework 1, you argued that the velocity that does this is exactly  $\xi_{td}$ , where

$$
\hat{\xi}_{td} = \log(g_{td})
$$

Finally, we will put all of this together to come up with our *Cartesian control law* 

$$
U^b = K_p \xi_{td} + \operatorname{Ad}_{g_{td}} V_d^b
$$

where  $K_p$  is a 6x6 diagonal matrix of (positive) controller gains which you can tune.

Finally, to convert this workspace control input into a set of joint-velocities that we can send to the robot, we start by translating it into spatial coordinates as  $U^s = \text{Ad}_{g_t} U^b$ , and then using the pseudo-inverse of the spatial Jacobian to get

$$
\dot{\theta}(t) = J^{\dagger}(\theta)U^{s}(t)
$$

Alternatively, you could use the body Jacobian directly, without needing to change reference frames first.

#### Implementation notes

- 1.  $K_p$  should be a diagonal matrix consisting of 6 tuneable controller gains. Call these  $(K_x, K_y, K_z, K_{\omega_1}, K_{\omega_2}, K_{\omega_3})$ . The first three of these correspond to translational error in the body-frame  $x, y, z$  directions. You can tune these differently to get different responses to errors in those three directions more-or-less independently, in a neighbourhood of the target trajectory. The next three gains however, together multiply the angular-velocity vector of the feed-back body velocity. Note that these do not independently control rotations about three axes. Rather, they scale the different entries of the angular velocity vector. So most likely, you want these to all be the same scalar. However, you can make these angular gains higher or lower than the translational gains to prioritize maintaining the correct end-effector orientation vs the correct end-effector position.
- 2. Note that this controller operates only on the desired configuration and velocity.
- 3. Since we will be using the Jacobian to come up with our control input, this controller is highly sensitive to the starting joint configuration of the robot. In particular, if we start off close to certain joint-limits, the pseudoinverse solution may try to push us toward those joint limits, preventing us from tracking the trajectory well. So, you may need to experiment with picking different starting points to give yourself ample space in the reachable joint-space to work with.

### <span id="page-4-0"></span>1.2.4 Plotting controller performance

You can run the main.py script with the option  $-\log$  to display plots of the performance of your controller after the trajectory is done executing. You may use these plots to tune your controller, and as part of your report. If you wish to create other types of plots from the data, feel free to change the plotting code to additionally save the data being plotted to disk for you to use later. When running with one of your custom controllers, plotting is done by the plot function in the Controller class. Note that the plotting capabilities are not available for running trajectories with MoveIt! and will only work for your feedback controllers.

# <span id="page-4-1"></span>1.3 Visual Servoing (Grad Students)

Visual servoing, also known as vision-based robot control, is when you use feedback from a vision sensor (camera) to control motion. Use one of your three feedback controllers to make Baxter or Sawyer follow an AR marker with its end-effector. For example, you can make the end-effector always stay a constant offset away from the marker.

Undergraduate teams may complete this task for extra credit.

# <span id="page-4-2"></span>2 Deliverables

You will be expected to the deliver the following parts in your report. Our goal with this report is to prepare you to write your final project research paper and to demonstrate that your implementation works. Please format your report using the IEEE two-column conference template. Column suggestions do not include the figures.

- 1. Methods
	- (a) Explain the theory for each of the 3 controllers (workspace velocity, jointspace velocity, jointspace torque). Make sure to write the equations you derive for each controller and the reasoning behind your math. ( $\tilde{}$ 1 column)
	- (b) Explain the tuning procedure for each controller and state your final gain values, optional: include 1 figure per controller to supplement explanation (˜1 column)
- 2. Experimental Results

For each control method:

- (a) Explain your experimental design. What experiments did you run? (In this case, running the line, circle, random trajectories) Did you have a control group? If yes, what was the control group?  $(71/2 - 1$  column)
- (b) Plot the experimental results. Include plots with self-explanatory captions for each experiment. Your plots should compare the desired and true end-effector position and velocity as a function of time for each of the trajectories (including visual servoing). Describe and explain any differences that you see.
- (c) Compare and contrast the controller with MoveIt!. Consider the speed and accuracy of the controller. Consider what kinds of tasks each controller performs well on, supporting your analysis with plots where applicable. (˜1-2 columns). Which controllers work the best/worst, why?
- (d) Provide any other plots, tables, numbers, or videos you think would be valuable.
- 3. (Grad Students) Show plots with captions comparing the desired and true end effector position and velocity as a function of time for visual servoing with the controller of your choice. Why did you choose to use this controller? How well did it perform? Describe and explain the behavior that is occurring in the plots.
- 4. Applications: For each control method, give one application where you think the method best applies. ( $\tilde{ }$ 1 column)
- 5. Bibliography: A bibliography section citing any resources you used. This should include any resources you used from outside of this class to help you better understand the concepts needed for this project. Please use the IEEE citation format [\(https://pitt.libguides.com/citationhelp/ieee\)](https://pitt.libguides.com/citationhelp/ieee).
- 6. Appendix
	- (a) GitHub Link: Provide the link to your GitHub classroom repo. Simply push your code to the private repository that was created for your team, and we will be able to see any changes you push to your assignment repository.
- (b) Videos of your implementation working on the robot for each trajectory-controller combination (including MoveIt!). You should have at least 12 videos from the 3 trajectories and 4 controllers. Grad students should also include a video of visual servoing. Please edit all your videos into a single video no longer than 2 minutes in runtime (you may speed your videos as long as you report your speedup factor on screen). Provide the link to your video in the report.
- (c) Bonus: What do you think the learning goals of this assignment? How effective was this assignment at fostering those learning goals for you? How can the lab documentation and starter code be improved for the future? We are especially looking for any comments you have regarding the pedagogical success of the assignment. This course is evolving quickly, and we're always looking for feedback. This should be a separate section in the report, and only well-considered, thoughtful feedback will merit full credit.

# <span id="page-5-0"></span>3 Getting Started

The lab machines you're using already have ROS and the Baxter robot SDK installed, but you'll need to perform a few user-specific configuration tasks the first time you log in with your class account, as well as setting up the package for Project 1.

# <span id="page-5-1"></span>3.1 GitHub Classroom

For projects in this class, we will be using GitHub Classroom. To access the starter code, simply head over to the [Project 1 assignment page](https://classroom.github.com/a/ODNfZ17D) to accept the assignment. If you are asked to associate yourself with a school identifier, just click "Skip to the next step".

You should now be asked to create a team or join from a list of existing teams. If one of your teammates has already created a team, you should join that team instead of creating a new one. After you have joined a team, you will not be able to switch teams by yourself. If you make a mistake or something else comes up that requires you to switch teams, let us know.

Your team should now have a private project repository located at https://github.com/ucb-ee106-classrooms/project-1-your-team-name. Let us know if anything went wrong.

Once you have formed your team, fill out [this form](https://docs.google.com/forms/d/e/1FAIpQLSdYt5H0Dc1lK5oZNUiMj6YvKBzTVFW6x8m_7X2i2oURbHsaJA/viewform) so we can assign your team to a robot.

## <span id="page-5-2"></span>3.2 Pulling starter code updates

If there are any updates to the starter code that you wish to pull you may do so with the commands

```
cd your-repo
git remote add public https://github.com/ucb-ee106/proj1_pkg.git
git pull public main
git push origin main
```
# <span id="page-5-3"></span>3.3 Working With Robots

For this lab, you'll be working with Baxter or Sawyer.

#### <span id="page-5-4"></span>3.3.1 Baxter Setup

To set up your environment for interacting with Baxter, make a shortcut (symbolic link) in the root of your catkin workspace to the Baxter environment script /scratch/shared/baxter\_ws/baxter.sh using the command

ln -s /scratch/shared/baxter\_ws/baxter.sh [path-to-workspace]

From the root of the catkin workspace, use the following line to connect to one of the Baxter robots:

./baxter.sh [name-of-robot].local

where [name-of-robot] is either ayrton, asimov, or archytas.

To test that the robot is working, run the following commands:

1. Enable the robot

rosrun baxter\_tools enable\_robot.py -e

2. Test motion

rosrun baxter\_tools tuck\_arms.py -u

3. Start the trajectory controller

rosrun proj1\_pkg start\_joint\_trajectory\_action\_server.py

4. Check that MoveIt! works (Note: use this launch file when using MoveIt! to check your trajectories in the first part of this project instead of Baxter's built in launch file).

roslaunch proj1\_pkg move\_group.launch

#### <span id="page-6-0"></span>3.3.2 Sawyer Setup

To set up your environment for interacting with Sawyer, make a shortcut (symbolic link) in the root of your catkin workspace to the Sawyer environment script /scratch/shared/baxter\_ws/intera.sh using the command

ln -s /scratch/shared/baxter\_ws/intera.sh [path-to-workspace]

From the root of the catkin workspace, use the following line to connect to one of the Sawyer robots:

./intera.sh [name-of-robot].local

where [name-of-robot] is either ada or alan.

To test that the robot is working, run the following commands:

1. Enable the robot

rosrun intera\_interface enable\_robot.py -e

2. Test motion

roslaunch proj1\_pkg sawyer\_tuck.launch

3. Start the trajectory controller

rosrun intera\_interface joint\_trajectory\_action\_server.py

4. Check that MoveIt! works

roslaunch sawyer\_moveit\_config sawyer\_moveit.launch

## <span id="page-6-1"></span>3.4 Kinematics and Dynamics Library

For velocity and torque control, you'll likely need the Jacobian and Manipulator Inertia Matrix. There is an existing [Baxter Kinematics Dynamics Library,](http://sdk.rethinkrobotics.com/wiki/Baxter_PyKDL) but we've modified the package to provide joint-space Coriolis and gravity vectors by exposing more of the underlying OROCOS KDL functionality.

Clone this ROS package into the proper location in your workspace with the command

git clone https://github.com/ucb-ee106/baxter\_pykdl

# <span id="page-7-0"></span>3.5 Object Tracking with AR Markers

Baxter can use AR markers to determine the trajectory to follow using a calibrated transformation from the AR marker to the object. First you will need the AR tracking package:

```
git clone https://github.com/sniekum/ar_track_alvar.git
cd ar_track_alvar
git checkout kinetic-devel
```
To set up object tracking on a Baxter, first configure the Baxter cameras to be the correct resolution for AR tracking. Note that you can only turn on one of the wrist cameras at a time (either left or right). You will need to close a running wrist camera before you can open the other one. Open a camera by running

rosrun baxter\_tools camera\_control.py -o [name-of-camera] -r 1280x800

and close it by running

rosrun baxter\_tools camera\_control.py -c [name-of-camera]

where [name-of-camera] is left\_hand\_camera, right\_hand\_camera, or head\_camera. Then launch the AR tracking with

roslaunch proj1\_pkg baxter\_camera\_track.launch cam\_name:=[camera-location]

where [camera-location] is left\_hand, right\_hand, or head.

The Sawyers conveniently have Logitech cameras mounted to them. Launch the AR tracking with

```
roslaunch proj1_pkg sawyer_webcam_track.launch
```
The AR tracking launch files publish reference frames to the tf tree so you can look up the object pose with respect to any coordinate frame. The name of the reference frame in tf is ar\_marker\_0 for AR marker 0. If the script is working and the AR marker is in view of the camera you should see some output from

rosrun tf tf\_echo base ar\_marker\_0

### <span id="page-7-1"></span>3.6 Starter Code

We've provided some starter code for you to work with, but remember that it's just a suggestion. Feel free to deviate from it if you wish, or change it in any way you'd like. In addition, note that the lab infrastructure has evolved a lot in the past two years. While we have verified that the code works, remember that some things might not work perfectly, so do not assume the starter code to be ground truth. Debugging hardware/software interfaces is a useful skill that you'll be using for years.

We have provided a bunch of files. You can copy in your completed trajectories.py file from Part A into the trajectories.py file here, and the most important files you should be looking at are: main.py, paths.py, controllers.py and utils.py. The others are somewhat auxiliary, or there only if you have problems.

#### <span id="page-7-2"></span>3.6.1 Controller Implementation

The FeedForwardJointVelocityController, WorkspaceVelocityController, PDJointVelocityController,

and PDJointTorqueController inherit the Controller class. They look at the current state of the robot and the desired state of the robot and output the control input required to move to the desired position. Your job is to implement the step\_control() functions, which take in the timestep and path object and outputs the control to follow the path. The FeedForwardJointVelocityController has already been implemented for you as an example. It's the same controller you saw in Lab 7 in EECS 106A (though organized a little differently).

The WorkspaceVelocityController compares the robot's end effector position and desired end effector position to determine the control input. Conversely, the PDJointVelocityController compares the robot's joint values and desired joint values to generate the control input. The PDJointTorqueController takes in the same inputs, but uses the methods we explored in lecture to generate the torque to reach the desired end effector position.

You may find the inverse\_kinematics(), jacobian\_pseudo\_inverse(), and inertia() methods in the baxter\_pykdl package useful. You may also find useful the set\_joint\_velocities() and set\_joint\_torques() methods in baxter\_interface.Limb().

Run the program using main.py. If you set the  $\neg$ -log flag, it will plot the end effector positions and velocities, along with their target values.

## <span id="page-8-0"></span>3.6.2 Visual Servoing

For visual servoing, you'll probably want to fill out the follow\_ar\_tag method we've provided in controller.py. When following an AR tag do you need to call execute\_path?

Run the program using follow\_ar.py.

## <span id="page-8-1"></span>3.6.3 Notes

A couple notes:

- You may have to edit the AR tracking launch files if you use a different-sized AR tag.
- Make sure to always source /devel/setup.bash.
- A big part of this lab is getting you to explore lower-level control and compare different methods intelligently. Tuning controllers takes a very long time, especially for systems this complex, so remember that your output doesn't have to be perfect if you discuss its flaws intelligently.

## <span id="page-8-2"></span>3.7 Common Problems

#### • AR tag not recognized

- 1. Open the baxter camera in RViz. It's possible the glare causes the AR tag to be washed out. You can either turn off one of the lights in the lab or put some black paper behind the AR tag to reduce glare.
- 2. Instead you can run the tag\_pub.py script which constantly publishes the latest known position of the AR tag.

#### • IK returning None

- 1. Make sure you're passing position and orientation (in quaternion)
- 2. Try using the other arm
- 3. Add a seed to the baxter\_kinematics IK. You can use the current position as the seed.
- 4. Use MoveIt!'s IK service. Check moveit\_ik.py on how to use it.
- 5. Download and use trac\_ik. It presents several improvements over the OROCOS KDL inverse kinematics algorithm (which is used both in baxter\_pykdl and MoveIt!), as detailed [here.](https://traclabs.com/projects/trac-ik/)

# <span id="page-8-3"></span>4 Scoring

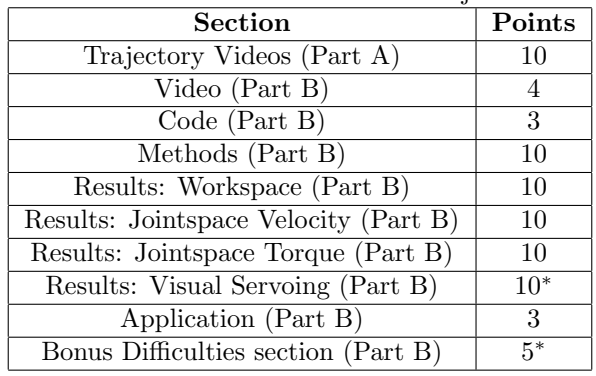

Table 1: Point Allocation for Project 1

Summing all this up, for undergrads this project will be out of 50 points, with an additional 15 points possible. For grad students, the project will be out of 60 points, with an additional 5 points possible.

# <span id="page-9-0"></span>5 Submission

You will submit your report on Gradescope. Your code will be checked for plagiarism, so please submit your own work. Only one submission is needed per group, though please add your groupmates as collaborators on Gradescope.

# <span id="page-9-1"></span>6 Improvements

If you notice any typos or things in this document or the starter code which you think we should change, please let us know in your submissions.

# <span id="page-9-2"></span>6.1 Larger improvements

If you feel like being extra helpful, there are a couple things we didn't have time to incorporate into the starter code, yet might be useful to you in completing this lab. If you choose to do any of these things, let us know. We can't give you any extra credit, but we'll likely wrap your work into next year's lab (like we did with the tag\_pub.py file from a previous year).

- 1. Verify the Coriolis matrix output in baxter\_pykdl. The OROCOS codebase has very poor documentation, and we didn't have enough time to figure out how they were calculating the Coriolis matrix. We believe that their function returns  $C(q, \dot{q})\dot{q}$ , but we aren't entirely sure. Ideally, you'd also figure out if we can get the full nxn Coriolis matrix  $C(q, \dot{q})$  rather than a vector. You can find the OROCOS KDL source code [here.](https://github.com/orocos/orocos_kinematics_dynamics)
- 2. Adapt our plotting code so that it works on paths executed through MoveIt!
- 3. Look at where we modified the joint trajectory action server. After executing a command, the action server keeps the robot in the same position until it recieves another command. This meant that if you tried using one of your custom controllers after running a path through MoveIt, the robot would fight with itself.

We solved this problem by simply getting rid of the command maintaining the position, but this isn't the best solution. Ideally, there would be a subscriber listening to the joint command topic (I can't remember which one it was), and dropping the hold command if a new joint command is sent to the robot.